The NEMRC grand List and MSOL CAMA program are connected and send data back and forth to each other so you do not have to double enter data into both programs.

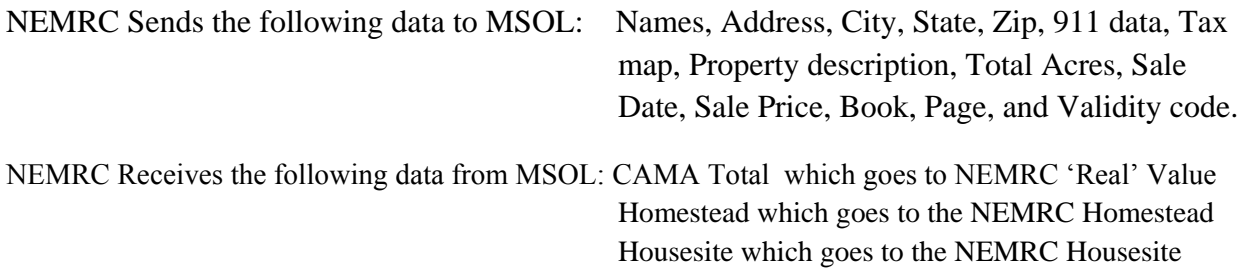

Upon the transfer of this cama data the following happens when a value on a parcel is changed in CAMA. The NEMRC Program compares the 'Previous' value fields for Real, Homestead, and Housesite to the new values being sent over from CAMA. If they are different then the program will automatically set the Change of Appraisal flag to 'Yes' for that parcel and that value.

## **RULES for the transfer of data to work properly also know as SYNCRONIZING**

- 1. You can not have the parcel open in both NEMRC and CAMA.
- 2. The NEMRC and CAMA program MUST have access to the data file it is trying to update. In NEMRC this is the LSPROP01 database and in CAMA it is the MAIN Table. If the programs can not access these data files for any reason then the new data will not be transferred. This can be caused by the following: Someone leaves their NEMRC and CAMA program open, Other programs are scanning the files (virus protection and firewall programs).

## **How to check to see if your data is in sync between both programs.**

1. Open the Grand List program and go to the 'Reports' Menu. Select the '1 Grand List' Report. When you run this report the program checks to see if all appropriate data has transferred between the programs properly. If data has not transferred a report will print to identify parcels that are out of sync.

## **What to do if data is out of sync.**

- 1. If a report shows that the Owner name has changed in the Grand List but has not been updated in CAMA follow these steps called 'Forcing a change'
	- a. Simply go to Parcel Maintenance in the Grand List and bring up the parcel that has the sync issue.
	- b. Make a fake change to the field that is out of sync in this example 'Owner name'. Add a couple of 'Z's to the owner's name as seen below and click the 'Save' button.

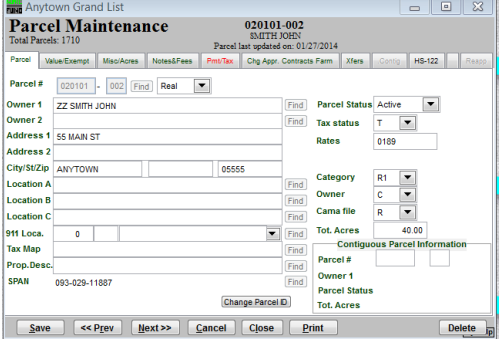

- c. Then go into CAMA and pull up that record under Data Display. If the owner name has the 'ZZ' in front then the program saw the change you made in the grand list.
- d. Simply close off that parcel in CAMA
- e. Go back to Grand List and bring that parcel back up and remove the 'Z's from the Owner name. and click Save.

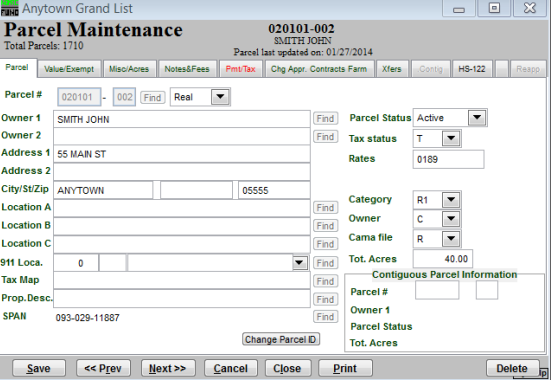

- f. Now return to CAMA and check to make sure the owner name has been updated without the 'Z's
- g. Do the same process for Values in CAMA that do not transfer over to NEMRC. Make a change to the parcel that will change the values. Something simple like a Miscellaneous Adjustment. Run Cost and see if the new value appears in the Grand List on that parcel. If it does then Remove the Miscellaneous Adjustment and run cost to set the value back to what it should be. Then check to see that the correct value has been transferred to the Grand List.
- h. If forcing a change does not help Try closing out of both programs and reopening them. Once re opened Try steps  $a - g$  again. In rare instances a reboot of your computers is needed in order to release files so they can be written to by the programs.